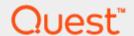

A Rapid Recovery Technical Whitepaper

Lenovo Nutanix Data Protection: Best Practices for Quest Software Data Protection Solutions

#### © 2017 Quest Software Inc.

#### ALL RIGHTS RESERVED.

THIS WHITE PAPER IS FOR INFORMATIONAL PURPOSES ONLY, AND MAY CONTAIN TYPOGRAPHICAL ERRORS AND TECHNICAL INACCURACIES. THE CONTENT IS PROVIDED AS IS, WITHOUT EXPRESS OR IMPLIED WARRANTIES OF ANY KIND

This guide contains proprietary information protected by copyright. The software described in this guide is furnished under a software license or nondisclosure agreement. This software may be used or copied only in accordance with the terms of the applicable agreement. No part of this guide may be reproduced or transmitted in any form or by any means, electronic or mechanical, including photocopying and recording for any purpose other than the purchaser's personal use without the written permission of Quest Software Inc.

The information in this document is provided in connection with Quest Software products. No license, express or implied, by estoppel or otherwise, to any intellectual property right is granted by this document or in connection with the sale of Quest Software products. EXCEPT AS SET FORTH IN THE TERMS AND CONDITIONS AS SPECIFIED IN THE LICENSE AGREEMENT FOR THIS PRODUCT, QUEST SOFTWARE ASSUMES NO LIABILITY WHATSOEVER AND DISCLAIMS ANY EXPRESS, IMPLIED OR STATUTORY WARRANTY RELATING TO ITS PRODUCTS INCLUDING, BUT NOT LIMITED TO, THE IMPLIED WARRANTY OF MERCHANTABILITY, FITNESS FOR A PARTICULAR PURPOSE, OR NON-INFRINGEMENT. IN NO EVENT SHALL QUEST SOFTWARE BE LIABLE FOR ANY DIRECT, INDIRECT, CONSEQUENTIAL, PUNITIVE, SPECIAL OR INCIDENTAL DAMAGES (INCLUDING, WITHOUT LIMITATION, DAMAGES FOR LOSS OF PROFITS, BUSINESS INTERRUPTION OR LOSS OF INFORMATION) ARISING OUT OF THE USE OR INABILITY TO USE THIS DOCUMENT, EVEN IF QUEST SOFTWARE HAS BEEN ADVISED OF THE POSSIBILITY OF SUCH DAMAGES. Quest Software makes no representations or warranties with respect to the accuracy or completeness of the contents of this document and reserves the right to make changes to specifications and product descriptions at any time without notice. Quest Software does not make any commitment to update the information contained in this document.

If you have any questions regarding your potential use of this material, contact:

Quest Software Inc.

Attn: LEGAL Dept

4 Polaris Way

Aliso Viejo, CA 92656

Refer to our Web site (https://www.quest.com) for regional and international office information.

#### **Patents**

Quest Software is proud of our advanced technology. Patents and pending patents may apply to this product. For the most current information about applicable patents for this product, please visit our website at <a href="https://www.quest.com/legal">https://www.quest.com/legal</a>.

#### **Trademarks**

Quest, the Quest logo, and Join the Innovation are trademarks and registered trademarks of Quest Software Inc. For a complete list of Quest marks, visit <a href="https://www.quest.com/legal/trademark-information.aspx">https://www.quest.com/legal/trademark-information.aspx</a>. All other trademarks and registered trademarks are property of their respective owners.

#### Legend

- WARNING: A WARNING icon indicates a potential for property damage, personal injury, or death
- CAUTION: A CAUTION icon indicates potential damage to hardware or loss of data if instructions are not followed.
- IMPORTANT, NOTE, TIP, MOBILE, or VIDEO: An information icon indicates supporting information.

Best Practices for Quest Software Data Protection Solutions

Best Practices for Quest Software Data Protection SolutionsUpdated - September 11, 2017

# **Contents**

| System Image                                              | 6  |
|-----------------------------------------------------------|----|
| System Configuration                                      | 6  |
| Hardware configuration                                    | 7  |
| Software configuration                                    | 8  |
| Scenario of VMware vSphere                                | 9  |
| Scenario of Nutanix AHV (Acropolis)                       | 9  |
| Result of VMware vSphere                                  | 10 |
| Result of Nutanix AHV (Acropolis)                         | 12 |
| About Nutanix                                             | 13 |
| Data protection of Rapid Recovery with Nutanix hypervisor | 13 |
| VMware vSphere hypervisor                                 | 13 |
| Nutanix AHV (Acropolis) hypervisor                        | 14 |
| Scenario details                                          | 15 |
| Scenario list of VMware vSphere                           | 15 |
| Scenario list of Nutanix AHV (Acropolis)                  | 16 |
| Result details                                            | 17 |
| Result details list of VMware vSphere                     | 17 |
| Result details list of Nutanix AHV (Acropolis)            | 19 |
| BootCD creation                                           | 20 |
| Windows BootCD creation (driver included)                 | 20 |

# **Executive Summary**

This Technical White Paper presents best practices on data protection for virtual machines in a server virtualization environment (VMware vSphere or Acropolis (AHV)) on Lenovo Nutanix.

Lenovo Japan and Quest Software Japan jointly verified the backup / restoration of the virtual machine of the server virtualization environment (VMware vSphere and AHV (Acropolis)) on the Lenovo Nutanix product with the data protection software Quest Rapid Recovery product.

#### Target of this white paper

This white paper is intended for those who are considering highly reliable data protection for virtual machines in Nutanix VMware vSphere.

#### Target of prerequisite skills and knowledge

- Knowledge of system construction and operation management related to Microsoft Windows 2012
- Knowledge of system construction and operation management related to CentOS 7
- Knowledge of software on VMware vSphere 6.0 including VMware ESXi 6.0, VMware vCenter Server 6.0, and vSphere Client
- Knowledge of Nutanix CVM, Prism management console software
- Knowledge of Quest Rapid Recovery software

# Objective

The purpose of this verification is to validate backup / restoration of virtual machine of server virtualization environment (VMware vSphere and AHV (Acropolis)) on Nutanix by Rapid Recovery product of data protection software and to create best practice.

In this verification, virtual machines of Lenovo Nutanix's server virtualization environment (VMware vSphere and AHV (Acropolis)) are backed up by Rapid Recovery functions (Agent and Agentless) and restored in the assumed scenario.

For details of Quest Rapid Recovery, please refer to the Quest Rapid Recovery Release Notes. https://support.quest.com/technical-documents/rapid-recovery/6.1.1/release-notes/

NOTE: Nutanix Hyper Converged Infrastructure Environment is Lenovo Nutanix product, so please contact Lenovo for inquiries about Nutanix.

## System Image

In this verification, Nutanix VMware vSphere, Nutanix AHV (Acropolis) and Rapid Recovery Core Server environment are configured at Source Site.

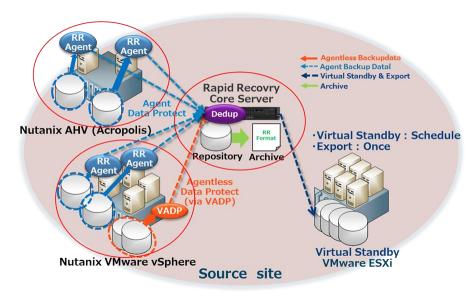

# **System Configuration**

In this configuration, Rapid Recovery Core Server is installed on Lenovo System x 3250 hardware, and AHV (Acropolis) HyperVisor and VMware vSphere HyperVisor are configured in two groups of Nutanix HX 3500.

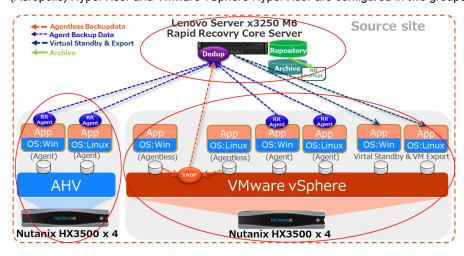

# Hardware configuration

| Hardware Spec for N | Iutanix VMware vSphere |
|---------------------|------------------------|
|---------------------|------------------------|

| Manufacturer | Lenovo                                                    |
|--------------|-----------------------------------------------------------|
| model name   | HX3500 x 4 Set                                            |
| Processor    | Intel Xeon E5-2630 16 core x 2 cpu /Set                   |
| Memory       | PC4-19200 DDR4 2400MHz LP RDIMM, 16 GB x 16 = 256 GB /Set |
| Storage      | SSD 400 GB x 2 =800 GB, HDD 1TB x 6 = 6 TB /Set           |
| HyperVisor   | VMware vSphere 6.0                                        |

#### Hardware Spec for Nutanix Acropolis

| Manufacturer | Lenovo                                                    |
|--------------|-----------------------------------------------------------|
| model name   | HX3500 x 4 Set                                            |
| Processor    | Intel Xeon E5-2630 16 core x 2 cpu /Set                   |
| Memory       | PC4-19200 DDR4 2400MHz LP RDIMM, 16 GB x 16 = 256 GB /Set |
| Storage      | SSD 400 GB x 2 =800 GB, HDD 1TB x 6 = 6 TB /Set           |
| HyperVisor   | Nutanix Acropolis 4.7                                     |

#### Hardware Spec for System X3250

| Manufacturer | Lenovo                                     |
|--------------|--------------------------------------------|
| model name   | System X3250 M6 x 1 set                    |
| Processor    | Intel Xeon E3-1240 v5 3.5Ghz 4 core x 1cpu |
| Memory       | PC4-19200 DDR4 2400MHz LP RDIMM, 8GB       |
| Storage      | HDD 4TB(7,200rpm) NL-SAS                   |
| OS           | Microsoft Windows Server 2012 R2           |

# Software configuration

| Rapid Recovery Core software |                                                                                        |  |  |
|------------------------------|----------------------------------------------------------------------------------------|--|--|
| os                           | Windows Server 2012 R2                                                                 |  |  |
| Backup software              | Quest Rapid Recovery 6.1.1 Core x64 Quest Rapid Recovery 6.1.1 Local Mount Utility X64 |  |  |
| Web Browser                  | Microsoft Internet Explorer 11                                                         |  |  |
|                              | WinSCP                                                                                 |  |  |
| Tools                        | TeraTerm                                                                               |  |  |
|                              | Remote Desktop                                                                         |  |  |

| Rapid Recovery Agent Software (Windows) |                                                                                                    |  |  |
|-----------------------------------------|----------------------------------------------------------------------------------------------------|--|--|
| os                                      | Windows Server 2012 R2                                                                              |  |  |
| Backup software                         | Quest Rapid Recovery 6.1.1 Agent for Windows x64 Quest Rapid Recovery 6.1.1 Local Mount Utility X64 |  |  |
|                                         | WinSCP                                                                                              |  |  |
| Tools                                   | TeraTerm                                                                                            |  |  |
|                                         | Remote Desktop                                                                                      |  |  |

| rapid recovery right delitrate (Errax) |                                                                                                    |  |  |
|----------------------------------------|----------------------------------------------------------------------------------------------------|--|--|
| os                                     | CentOS 7                                                                                                    |  |  |
| Backup software                        | Quest Rapid Recovery 6.1.1 Agent for RHEL7 and CentOS x64 (Bundle Local Mount Utility) Quest Rapid Recovery 6.1.1 Linux Live DVD nbd (Network Block Device) |  |  |
| Tools                                  | yum rpm systemctl                                                                                                    |  |  |

| Rapid Recovery | / Agentless | Software | (Windows) |
|----------------|-------------|----------|-----------|

| os    | Windows Server 2012 R2 |  |
|-------|------------------------|--|
| Tools | WinSCP                 |  |
|       | TeraTerm               |  |
|       | Remote Desktop         |  |

| Rapid Recovery Agentless Software (Linux) |           |  |  |  |  |
|-------------------------------------------|-----------|--|--|--|--|
| os                                        | CentOS 7  |  |  |  |  |
|                                           | yum       |  |  |  |  |
| Tools                                     | rpm       |  |  |  |  |
|                                           | systemctl |  |  |  |  |

### Scenario of VMware vSphere

In this verification scenario, the Rapid Recovery Agentless function backup / restore virtual machines on VMware vSphere with VADP. Also, use the Rapid Recovery Agent function to back up / restore directly to the virtual machine on VMware vSphere. Verify in these two scenarios and confirm that the backup and restore process is successfully completed and the data restoration is correct.

NOTE: For detailed contents, refer to the scenario details of the Appendix.

# Scenario of Nutanix AHV (Acropolis)

In this verification scenario, the Rapid Recovery Agent function directly backup / restore to the virtual machine on AHV (Acropolis), and confirms that the normal end of the backup / restore process and the data restoration are correct.

In addition, the Agentless function of Rapid Recovery 6.1.1 of the current version is not subject to verification because the backup / restore function of the virtual machine using AHV (Acropolis) API is not implemented.

NOTE: For detailed contents, refer to the scenario details of the Appendix.

## Result of VMware vSphere

It was confirmed that the backup / restore process of the combination of the following list was successful.

| Backup Software | Function  | No | OS Type | Backup/Restore      | Level       | Result  |
|-----------------|-----------|----|---------|---------------------|-------------|---------|
|                 |           | 1  |         | Backup              | Image level | Success |
|                 |           | 2  |         | Restore (VM Export) | Image level | Success |
|                 |           | 3  | Windows | Restore (BMR)       | Image level | Success |
|                 |           | 4  |         | Restore (Mount)     | File level  | Success |
|                 | Agentless | 5  |         | Restore (Restore)   | Drive level | Success |
|                 | Agentiess | 6  |         | Backup              | lmage level | Success |
|                 |           | 7  |         | Restore (VM Export) | Image level | Success |
|                 |           | 8  | Linux   | Restore (BMR)       | Image level | Success |
|                 |           | 9  |         | Restore (Mount)     | File level  | Success |
| Rapid Recovery  |           | 10 |         | Restore (Restore)   | Drive level | Success |
| Tapid Necovery  |           | 11 | Windows | Backup              | lmage level | Success |
|                 |           | 12 |         | Restore (VM Export) | lmage level | Success |
|                 |           | 13 |         | Restore (BMR)       | lmage level | Success |
|                 |           | 14 |         | Restore (Mount)     | File level  | Success |
|                 | Agent     | 15 |         | Restore (Restore)   | Drive level | Success |
|                 | Agent     | 16 |         | Backup              | lmage level | Success |
|                 |           | 17 |         | Restore (VM Export) | lmage level | Success |
|                 |           | 18 | Linux   | Restore (BMR)       | lmage level | Success |
|                 |           | 19 |         | Restore (Mount)     | File level  | Success |
|                 |           | 20 |         | Restore (Restore)   | Drive level | Success |

NOTE: For detailed contents, refer to the result details of the Appendix.

Backup/restore of virtual machines (Windows and Linux) on VMware vSphere was verified by Rapid Recovery Agentless and Agent functions.

It was confirmed that all the processes of the test items of "image level backup", "image level restore", "file level restore", and "drive level restore" normally operate. From this result, it is shown as a best practice for virtual machine backup/restore with combination of Lenovo Nutanix, VMware vSphere 6.0 and Quest Rapid Recovery 6.1.1.

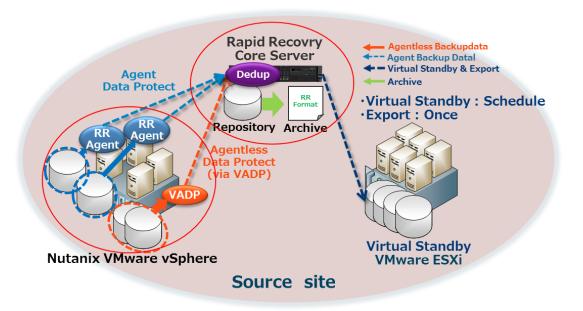

# Result of Nutanix AHV (Acropolis)

It was confirmed that the backup / restore process of the combination of the following list was successful.

| Backup Software | Function | No | OS Type  | Backup/Restore    | Level       | Result  |
|-----------------|----------|----|----------|-------------------|-------------|---------|
|                 | Agent    | 1  | vvindows | Backup            | Image level | Success |
|                 |          | 2  |          | Restore (BMR)     | lmage level | Success |
|                 |          | 3  |          | Restore (Mount)   | File level  | Success |
| Rapid Recovery  |          | 4  |          | Restore (Restore) | Drive level | Success |
| Rapid Recovery  |          | 5  | Linux    | Backup            | lmage level | Success |
|                 |          | 6  |          | Restore (BMR)     | lmage level | Success |
|                 |          | 7  |          | Restore (Mount)   | File level  | Success |
|                 |          | 8  |          | Restore (Restore) | Drive level | Success |

NOTE: For detailed contents, refer to the result details of the Appendix.

Backup/restore of virtual machine (Windows and Linux) on AHV (Acropolis) was verified with Rapid Recovery Agent function. It was confirmed that all the processes of the test items of "image level backup", "image level restore", "file level restore", and "drive level restore" normally operate. From this result, it is shown as a best practice for virtual machine backup/restore with combination of Lenovo Nutanix, AHV 4.7 (Acropolis) and Quest Rapid Recovery 6.1.1.

For the image level restoration of the virtual machine, use the Bear Metal Restore function to boot the virtual machine with Boot CD and restore directly from the Rapid Recovery Core to the virtual machine.

CAUTION: If the target is Windows OS, it is necessary to incorporate the VirtlO driver provided by Nutanix when making Boot CD with Bear Metal Restore. (See Creating BootCD in Appendix)

Rapid Recovery 's Bear Metal Restore feature requires backup and restore to be run on the same product HyperVisor.

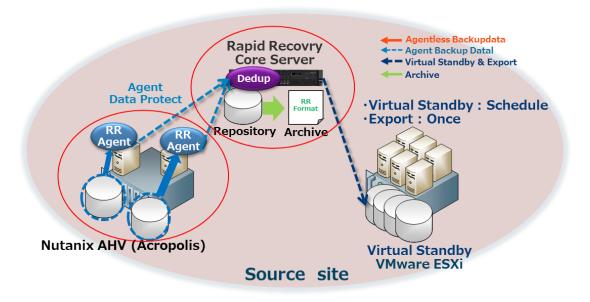

#### **About Nutanix**

Nutanix Xtreme Computing Platform is a modular hyper-converged infrastructure solution that integrates servers and storage and has all the necessary elements for virtualization infrastructure in a 2U housing. It is possible to introduce / extend just by connecting to the network. In addition, it is possible to implement distributed file system (NDFS), support automatic detection of new nodes, and add nodes one at a time without breaking the existing cluster resources according to the needs of corporate growth and workload it can.

# Data protection of Rapid Recovery with Nutanix hypervisor

#### VMware vSphere hypervisor

The Rapid Recovery product has a virtual environment backup/restore function (Agentless of Rapid Recovery) using VMware VADP API. This function collectively backup/restore virtual machines.

In addition, Rapid Recovery Agent realizes continuous backup / restore in cooperation with file system, application, and database.

Specifically, Rapid Recovery Agentless realizes virtual machine backup / restore using VMware VADP function. In addition, Rapid Recovery Agent is directly installed in the virtual machine, and the file system, application, and database continuous backup/restoration are realized directly from the virtual machine.

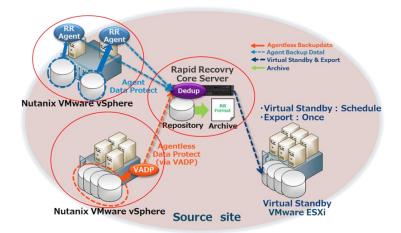

#### Nutanix AHV (Acropolis) hypervisor

Since the Rapid Recovery product does not have the virtual machine backup/restore function using the AHV (Acropolis) API, backup/restore directly from the virtual machine OS.

Specifically, install Rapid Recovery Agent on the virtual machines that are subject to data protection, and realize backup/restore at file level, application, and database with plugin.

For the image level restoration of the virtual machine, use the Bear Metal Restore function to launch the virtual machine with Boot CD and restore directly from the Rapid Recovery Core to the virtual machine.

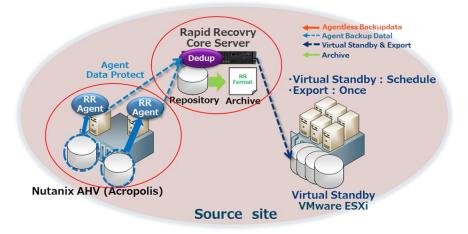

#### Scenario details

### Scenario list of VMware vSphere

| Backup              |                |           |                                  |
|---------------------|----------------|-----------|----------------------------------|
| Verification Number | HyperVisor     | Backup    | OS Type                          |
| BV-1                | VMware vSphere | Agent     | Microsoft Windows Server 2012 R2 |
| BV-2                |                | Agent     | CentOS 7                         |
| BV-3                |                | Agostlogo | Microsoft Windows Server 2012 R2 |
| BV-4                |                | Agentless | CentOS 7                         |

| Archive             |                |           |                                  |
|---------------------|----------------|-----------|----------------------------------|
| Verification Number | HyperVisor     | Backup    | OS Type                          |
| AV-1                | VMware vSphere | I Adent H | Microsoft Windows Server 2012 R2 |
| AV-2                |                |           | CentOS 7                         |
| AV-3                |                | Agaptlaga | Microsoft Windows Server 2012 R2 |
| AV-4                |                | Agentless | CentOS 7                         |

| Restore             |                   |                            |               |              |                                  |
|---------------------|-------------------|----------------------------|---------------|--------------|----------------------------------|
| Verification Number | HyperVisor        | Restore                    | Restore Level | Backup       | OS Type                          |
| RV-1                |                   |                            |               | Agant        | Microsoft Windows Server 2012 R2 |
| RV-2                |                   | Local Mount Litility       | File & Folder | Agent        | CentOS 7                         |
| RV-3                |                   | Local Mount Utility        | File & Folder | Agentless    | Microsoft Windows Server 2012 R2 |
| RV-4                | 1                 |                            |               | Agentiess    | CentOS 7                         |
| RV-5                |                   | RR core Mount              | File & Folder | Agent        | Microsoft Windows Server 2012 R2 |
| RV-6                |                   | RR Core Mount              | rile & roidei | Agentless    | Microsoft Windows Server 2012 R2 |
| RV-7                |                   |                            |               | Agent        | Microsoft Windows Server 2012 R2 |
| RV-8                |                   | Restore to drive or device | Drive(Win)    | Ageni        | CentOS 7                         |
| RV-9                |                   | other than System          |               | Agentless    | Microsoft Windows Server 2012 R2 |
| RV-10               |                   |                            |               | 7 tgc/1tic55 | CentOS 7                         |
| RV-11               | \/Muuara \(Cnhara |                            |               | Agent        | Microsoft Windows Server 2012 R2 |
| RV-12               | VMware vSphere    | Virtual Standby & Export   | Image         |              | CentOS 7                         |
| RV-13               |                   | Virtual Staridby & Export  | Image         | Agontlogo    | Microsoft Windows Server 2012 R2 |
| RV-14               |                   |                            |               | Agentless    | CentOS 7                         |
| RV-15               |                   | Bare Metal Recovery        | Imago         | Agent        | Microsoft Windows Server 2012 R2 |
| RV-16               |                   | Bare Wetar Recovery        | Image         | Agent        | CentOS 7                         |
| RV-17               |                   |                            |               | Agant        | Microsoft Windows Server 2012 R2 |
| RV-18               |                   | Attache Archive File       | File & Folder | Agent        | CentOS 7                         |
| RV-19               |                   | Local Mount Utility        | File & Folder | Agostlaga    | Microsoft Windows Server 2012 R2 |
| RV-20               |                   |                            |               | Agentless    | CentOS 7                         |
| RV-21               |                   | Attache Archive File       | File 9 Folder | Agent        | Microsoft Windows Server 2012 R2 |
| RV-22               |                   | RR core Mount              | File & Folder | Agentless    | Microsoft Windows Server 2012 R2 |

In this verification scenario, the Rapid Recovery Agentless function backup / restore virtual machines on VMware vSphere with VADP. Also, use the Rapid Recovery Agent function to back up / restore directly to the virtual machine on VMware vSphere. Verify in these two scenarios and confirm that the backup and restore process is successfully completed and the data restoration is correct.

### Scenario list of Nutanix AHV (Acropolis)

| Backup              |                  |           |                                  |
|---------------------|------------------|-----------|----------------------------------|
| Verification Number | HyperVisor       | Backup    | OS Type                          |
| BA-1                | ALN/ (Agrapalia) | Λ a. ra.t | Microsoft Windows Server 2012 R2 |
| BA-2                | AHV (Acropolis)  | Agent     | CentOS 7                         |

| Archive             |                 |        |                                  |  |
|---------------------|-----------------|--------|----------------------------------|--|
| Verification Number | HyperVisor      | Backup | OS Type                          |  |
| AA-1                | AHV (Acropolis) | Agent  | Microsoft Windows Server 2012 R2 |  |
| AA-2                | Anv (Acropolis) | Agent  | CentOS 7                         |  |

| Restore                |             |                                       |               |            |                                  |
|------------------------|-------------|---------------------------------------|---------------|------------|----------------------------------|
| Verification<br>Number | HyperVisor  | Restore                               | Restore Level | Backup     | OS Type                          |
| RA-1                   |             | Local Mount Utility                   | File & Folder | Agent      | Microsoft Windows Server 2012 R2 |
| RA-2                   |             | Local Mount Office                    | rile & roidei | Agent      | CentOS 7                         |
| RA-3                   |             | RR core Mount                         | File & Folder | Agent      | Microsoft Windows Server 2012 R2 |
| RA-4                   | A.D.        | Restore to drive or device            | Drive(Win)    | A          | Microsoft Windows Server 2012 R2 |
| RA-5                   |             | other than System                     | Device(Linux) | Agent      | CentOS 7                         |
| RA-6                   |             | AHV Striet train System 2             |               | Agent      | Microsoft Windows Server 2012 R2 |
| RA-7                   | (Acropolis) | Bare Metal Recovery                   | Image         |            | CentOS 7                         |
| RA-8                   |             | Attache Archive File                  | File 9 Felder | A ar a rat | Microsoft Windows Server 2012 R2 |
| RA-9                   |             | Local Mount Utility                   | File & Folder | Agent      | CentOS 7                         |
| RA-10                  |             | Attache Archive File<br>RR core Mount | File & Folder | Agent      | Microsoft Windows Server 2012 R2 |

In this verification scenario, the Rapid Recovery Agent function directly backup/restore to the virtual machine on AHV (Acropolis), and confirms that the normal end of the backup/restore process and the data restoration are correct.

In addition, the Agentless function of Rapid Recovery 6.1.1 of the current version is not subject to verification because the backup/restore function of the virtual machine using AHV (Acropolis) API is not implemented.

### Result details

# Result details list of VMware vSphere

It was confirmed that the backup / restore process of the combination of the following list was successful.

| Backup                 |                   |           |                                     |                         |         |                                    |
|------------------------|-------------------|-----------|-------------------------------------|-------------------------|---------|------------------------------------|
| Verification<br>Number | HyperVisor        | Backup    | OS Type                             | Target of backup        | Result  | Note                               |
| BV-1                   | VMware<br>vSphere | Agent     | Microsoft Windows<br>Server 2012 R2 | Image of<br>All Drives  | Success | Direct backup from virtual machine |
| BV-2                   |                   | Agent     | CentOS 7                            | Image of<br>All Devices | Success | Direct backup from virtual machine |
| BV-3                   |                   | Agentless | Microsoft Windows<br>Server 2012 R2 | ALL<br>VMDKs            | Success | VADP                               |
| BV-4                   |                   |           | CentOS 7                            | ALL<br>VMDKs            | Success | VADP                               |

| Archive                |                   |           |                                     |                    |         |                                |
|------------------------|-------------------|-----------|-------------------------------------|--------------------|---------|--------------------------------|
| Verification<br>Number | HyperVisor        | Backup    | OS Type                             | Target of Archive  | Result  | Note                           |
| AV-1                   | VMware<br>vSphere | Agent     | Microsoft Windows<br>Server 2012 R2 | All Backup<br>Data | Success | Repository to<br>Archive drive |
| AV-2                   |                   | Ĭ         | CentOS 7                            | All Backup<br>Data | Success | Repository to<br>Archive drive |
| AV-3                   |                   | Agentless | Microsoft Windows<br>Server 2012 R2 | All Backup<br>Data | Success | Repository to<br>Archive drive |
| AV-4                   |                   |           | CentOS 7                            | All Backup<br>Data | Success | Repository to<br>Archive drive |

| Restore                |                   |                                             |                  |                                                                                                    |                                     |                                  |                 |                                                  |
|------------------------|-------------------|---------------------------------------------|------------------|----------------------------------------------------------------------------------------------------|-------------------------------------|----------------------------------|-----------------|--------------------------------------------------|
| Verification<br>Number | HyperVisor        | Restore                                     | Restore<br>Level | Backup                                                                                                    | OS Type                             | Target of<br>Restore             | Result          | Note                                             |
| RV-1                   |                   | Local Mount Utility                         |                  | Microsoft Windows Some files on Server 2012 R2 the E drive Success                                                                                                    |                                     |                                  |                 |                                                  |
| RV-2                   |                   |                                             | File & Folder    | Agent                                                                                                    | CentOS 7                            | Some files on<br>the User Device | Success         | nbd software required                            |
| RV-3                   |                   |                                             | The a rolaer     | Agentless                                                                                                    | Microsoft Windows<br>Server 2012 R2 | Some files on<br>the E drive     | Success         |                                                  |
| RV-4                   |                   |                                             |                  |                                                                                                    | CentOS 7                            | Some files on the User Device    | Success         | nbd software required                            |
| RV-5                   |                   | RR core Mount                               | Fil. 0 F.I.I     | Agent                                                                                                    | Microsoft Windows<br>Server 2012 R2 | Some files on the E drive        | Success         |                                                  |
| RV-6                   |                   |                                             | File & Folder    | Agentless                                                                                                    | Microsoft Windows<br>Server 2012 R2 | Some files on the E drive        | Success         |                                                  |
| RV-7                   |                   |                                             |                  | Agent                                                                                                    | Microsoft Windows<br>Server 2012 R2 | E drive                          | Success         | Live Recovery                                    |
| RV-8                   | ]                 | Restore to drive or                         | Drive(Win)       |                                                                                                    | CentOS 7                            | User Device                      | Success         | ess Reboot required                              |
| RV-9                   |                   | device other than<br>System                 | Device(Linux)    | ` '   Microsoft Windows                                                                                                    | E drive                             | Success                          | Reboot required |                                                  |
| RV-10                  | 1                 |                                             |                  |                                                                                                    | CentOS 7                            | User Device                      | Success         | Reboot required                                  |
| RV-11                  |                   |                                             |                  | Agent                                                                                                    | Microsoft Windows<br>Server 2012 R2 | All Drives                       | Success         |                                                  |
| RV-12                  | VMware<br>vSphere | Virtual Standby &<br>Export                 |                  | "                                                                                                    | CentOS 7                            | All Devices                      | Success         |                                                  |
| RV-13                  |                   |                                             | Image            | Agentless Microsoft Windows All VMDKs (All Success Drives)  CentOS 7 All VMDKs (All Drives)  Success Devices)  Success                                                                                                    |                                     | ,                                | Success         |                                                  |
| RV-14                  |                   |                                             |                  |                                                                                                    |                                     |                                  |                 |                                                  |
| RV-15                  |                   |                                             |                  | Agent Microsoft Windows Server 2012 R2 CentOS 7 All Devices Agentless Microsoft Windows Server 2012 R2 All Drives All Drives All Drives All Drives All Drives All Drives All Drives All Drives All Drives All Drives All Drives All Drives All Drives All Drives All Drives All Drives All Drives All Drives All Drives | All Drives                          | Success                          | Use BootCD      |                                                  |
| RV-16                  |                   | Bare Metal Recovery                         | Image            |                                                                                                    | CentOS 7                            | All Devices                      | Success         | Use BootCD                                       |
| RV-17                  |                   | bare metal Necovery                         |                  |                                                                                                    |                                     | All Drives                       | Success         | Use BootCD                                       |
| RV-18                  |                   |                                             |                  |                                                                                                    | CentOS 7                            | All Devices                      | Success         | Use BootCD                                       |
| RV-19                  |                   | Attache Archive File<br>Local Mount Utility |                  | Agent Server 2012 R2 the E drive Some files on the User Device Succ                                                                                                    | Success                             |                                  |                 |                                                  |
| RV-20                  |                   |                                             | File & Folder    |                                                                                                    |                                     |                                  | Success         | Bundle Local Mount Utility nbd software required |
| RV-21                  |                   |                                             |                  | Agentless -                                                                                                    | Microsoft Windows<br>Server 2012 R2 | Some files on the E drive        | Success         |                                                  |
| RV-22                  |                   |                                             |                  |                                                                                                    | CentOS 7                            | Some files on the User Device    | Success         | Bundle Local Mount Utility nbd software required |
| RV-23                  |                   | Attache Archive File<br>RR core Mount       | Eii- 0 E-1.      | Agent                                                                                                    | Microsoft Windows<br>Server 2012 R2 | Some files on the E drive        | Success         | ,                                                |
| RV-24                  |                   |                                             | File & Folder    | Agentless                                                                                                    | Microsoft Windows<br>Server 2012 R2 | Some files on the E drive        | Success         |                                                  |

Backup/restore of virtual machines (Windows and Linux) on VMware vSphere was verified by Rapid Recovery Agentless and Agent functions.

It was confirmed that all the processes of the test items of "image level backup", "image level restore", "file level restore", and "drive level restore" normally operate. From this result, it is shown as a best practice for virtual machine backup/restore with combination of Lenovo Nutanix, VMware vSphere 6.0 and Quest Rapid Recovery 6.1.1.

#### Result details list of Nutanix AHV (Acropolis)

It was confirmed that the backup/restore process of the combination of the following list was successful.

| Backup                 |                    |        |                                     |                         |         |                                    |
|------------------------|--------------------|--------|-------------------------------------|-------------------------|---------|------------------------------------|
| Verification<br>Number | HyperVisor         | Backup | OS Type                             | Target of backup        | Result  | Note                               |
| BA-1                   | AHV<br>(Acropolis) | Agent  | Microsoft Windows<br>Server 2012 R2 | Image of<br>All Drives  | Success | Direct backup from virtual machine |
| BA-2                   |                    |        | CentOS 7                            | Image of<br>All Devices | Success | Direct backup from virtual machine |

| Archive                |                    |        |                                     |                    |         |                                |
|------------------------|--------------------|--------|-------------------------------------|--------------------|---------|--------------------------------|
| Verification<br>Number | HyperVisor         | Backup | OS Type                             | Target of Archive  | Result  | Note                           |
| AA-1                   | AHV<br>(Acropolis) |        | Microsoft Windows<br>Server 2012 R2 | All Backup<br>Data |         | Repository to<br>Archive drive |
| AA-2                   |                    | Agent  | CentOS 7                            | All Backup<br>Data | Success | Repository to<br>Archive drive |

| Restore                |                    |                                          |                          |                                     |                                     |                               |            |                                                  |
|------------------------|--------------------|------------------------------------------|--------------------------|-------------------------------------|-------------------------------------|-------------------------------|------------|--------------------------------------------------|
| Verification<br>Number | HyperVisor         | Restore                                  | Restore<br>Level         | Backup                              | OS Type                             | Target of<br>Restore          | Result     | Note                                             |
| RA-1                   |                    | Local Mount Utility                      | File & Folder            |                                     | Microsoft Windows<br>Server 2012 R2 | Some files on the E drive     | Success    |                                                  |
| RA-2                   |                    | Local Mount Office                       | File & Folder            | Ageni                               | CentOS 7                            | Some files on the User Device | Success    | nbd software required                            |
| RA-3                   |                    | RR core Mount                            | File & Folder            | Agent                               | Microsoft Windows<br>Server 2012 R2 | Some files on the E drive     | Success    |                                                  |
| RA-4                   | AHV<br>(Acropolis) | Restore to drive or<br>device other than | Drive(Win) Device(Linux) | Agent                               | Microsoft Windows<br>Server 2012 R2 | E drive                       | Success    | Live Recovery                                    |
| RA-5                   |                    | System                                   | Device(Linux)            |                                     | CentOS 7                            | User Device                   | Success    | Reboot required                                  |
| RA-6                   |                    |                                          | Agent                    | Microsoft Windows<br>Server 2012 R2 | All Drives                          | Success                       | Use BootCD |                                                  |
| RA-7                   |                    |                                          |                          | -                                   | CentOS 7                            | All Devices                   | Success    | Use BootCD                                       |
| RA-8                   |                    | Attache Archive File                     | File O Felden            | r Agent                             | Microsoft Windows<br>Server 2012 R2 | Some files on<br>the E drive  | Success    |                                                  |
| RA-9                   |                    | Local Mount Utility                      | rile & Folder            |                                     | CentOS 7                            | Some files on the User Device | Success    | Bundle Local Mount Utility nbd software required |
| RA-10                  |                    | Attache Archive File<br>RR core Mount    | File & Folder            | Agent                               | Microsoft Windows<br>Server 2012 R2 | Some files on the E drive     | Success    |                                                  |

Backup/restore of virtual machine (Windows and Linux) on AHV (Acropolis) was verified with Rapid Recovery Agent function. It was confirmed that all the processes of the test items of "image level backup", "image level restore", "file level restore", and "drive level restore" normally operate. From this result, it is shown as a best practice for virtual machine backup/restore with combination of Lenovo Nutanix, AHV 4.7 (Acropolis) and Quest Rapid Recovery 6.1.1.

For the image level restoration of the virtual machine, use the Bear Metal Restore function to boot the virtual machine with Boot CD and restore directly from the Rapid Recovery Core to the virtual machine.

CAUTION: If the target is Windows OS, it is necessary to incorporate the VirtlO driver provided by Nutanix when making Boot CD with Bear Metal Restore. (See Creating BootCD in Appendix)

Rapid Recovery 's Bear Metal Restore feature requires backup and restore to be run on the same product HyperVisor.

#### **BootCD** creation

#### Windows BootCD creation (driver included)

1 Start the Restore Machine Wizard, select the machine to restore on the machine screen and click "Next"

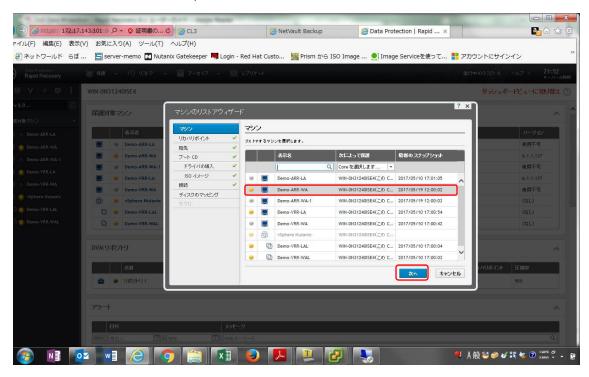

2 Select the recovery point on the Recovery Point screen and click "Next"

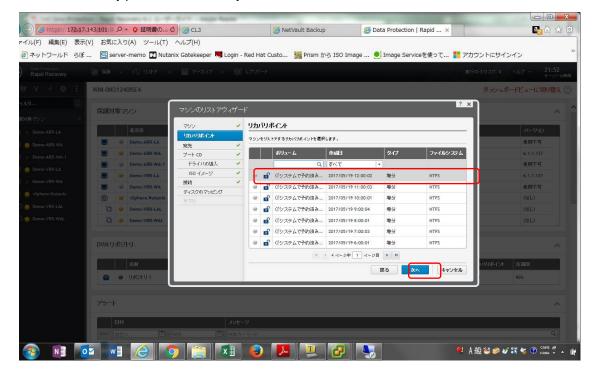

3 On the address screen, select "Recover to any target machine using Boot CD" and click "Next"

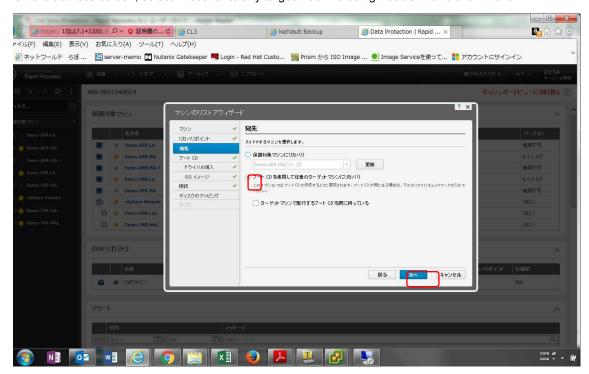

4 On the boot CD screen, enter the output path on Core Server and click "Next"

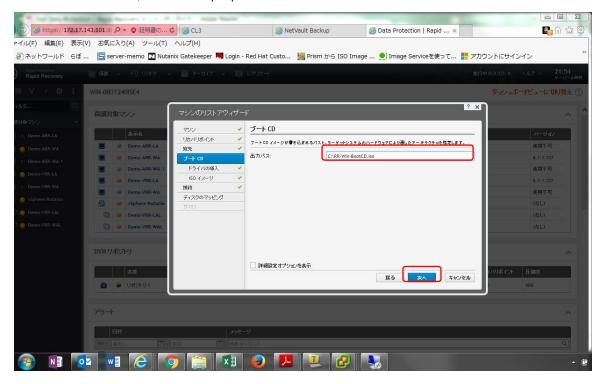

5 Click "+ Add driver archive" on the driver introduction screen, specify the storage location of VirtlO pack (Zip) provided by Nutanix, select all files and click "Next"

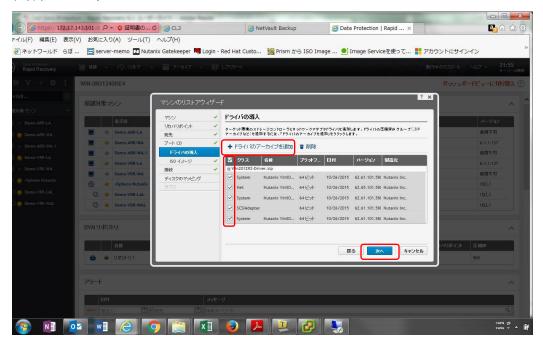

6 Boot with the CD image in the virtual machine to be restored by AHV, launch the monitor of the virtual machine from the Nutanix management screen, confirm the IP address and authentication key from the Universal Recovery Console screen

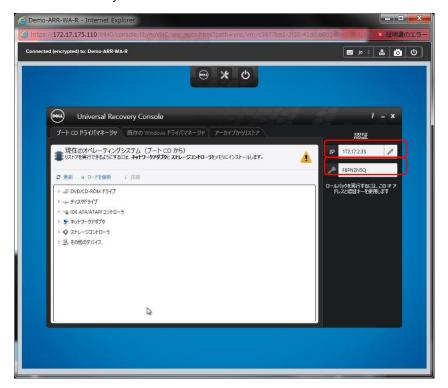

7 Enter the IP address and authentication key from the connection screen and click "Next"

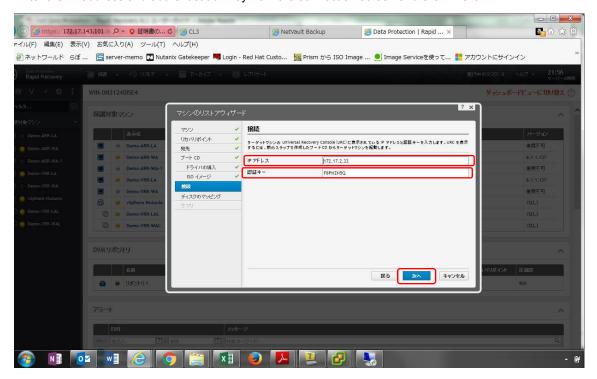

8 Check the restore destination on the disk mapping screen and click "Next" if it is OK

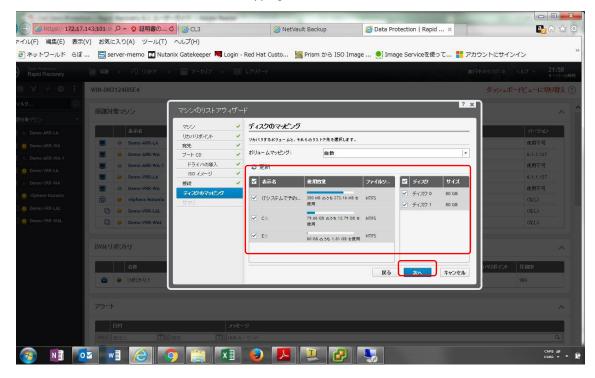

9 Check the final restoration on the disk mapping preview screen and click "Finish" if it is OK

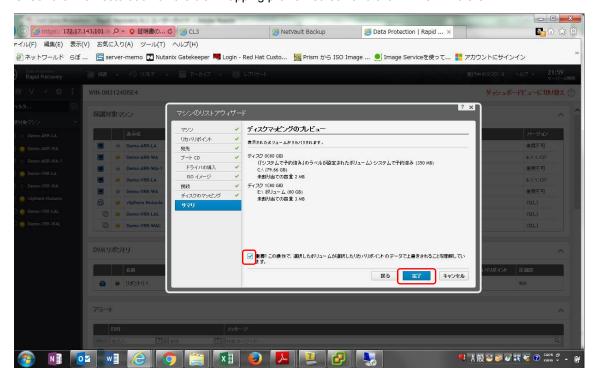

10 Click the details of the job at the right end of the target job from the event, confirm the processing result of the restored job on the monitor screen of the active task and click "Close"

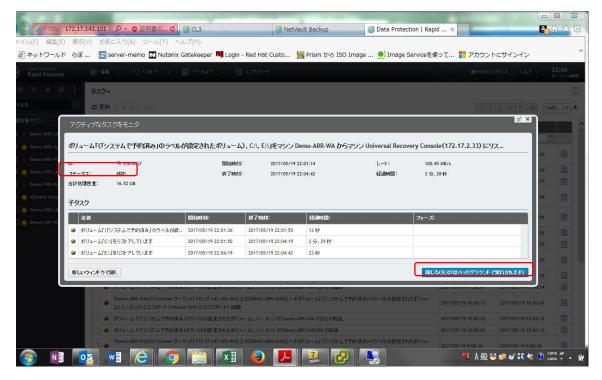

11 Click on the progress tab of the restoration of the Universal Recovery Console screen displayed on the monitor of the virtual machine from the Nutanix management screen, check the processing result of the restore, and click the top power button mark if it is normal termination

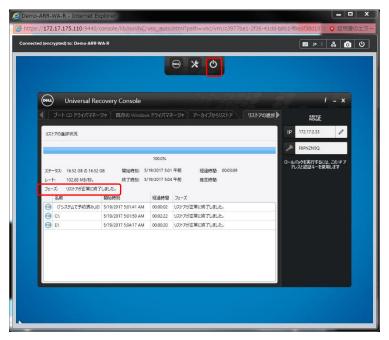

12 From the Nutanix management screen, check the restore processing result on the Universal Recovery Console screen displayed on the monitor of the virtual machine, if OK, click the top power button mark and select Reboot

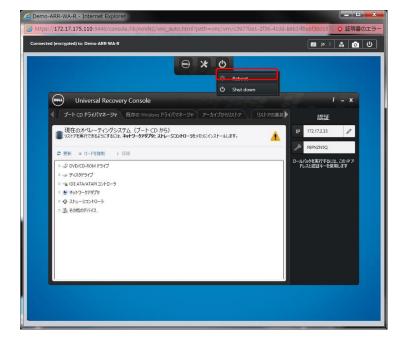

13 Log in from the Universal Recovery Console screen displayed on the monitor of the virtual machine from the Nutanix management screen and confirm the data recovery

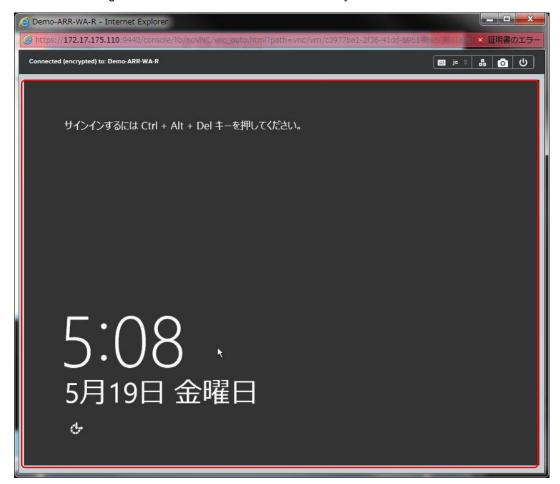

### **About Us**

Quest helps our customers reduce tedious administration tasks so they can focus on the innovation necessary for their businesses to grow. Quest® solutions are scalable, affordable and simple-to-use, and they deliver unmatched efficiency and productivity. Combined with Quest's invitation to the global community to be a part of its innovation, as well as our firm commitment to ensuring customer satisfaction, Quest will continue to accelerate the delivery of the most comprehensive solutions for Azure cloud management, SaaS, security, workforce mobility and data-driven insight.